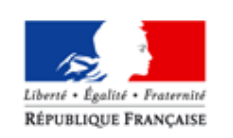

MINISTÈRE DES AFFAIRES SOCIALES ET DE LA SANTÉ

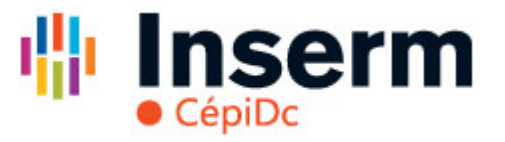

### Démarche de mise en place de CertDc en établissement

- Tester CertDc en accès libre
- Pré-requis organisationnels
- Rôle du référent et de son suppléant
- Pré-requis techniques
- Demande d'utilisation de CertDc par un établissement

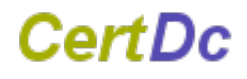

# Testez CertDc en accès libre

Se connecter à cette adresse : **[https://sic.certdc.inserm.fr](https://sic.certdc.inserm.fr/)** Cliquez sur **« découvrir CertDC pour la première fois »**

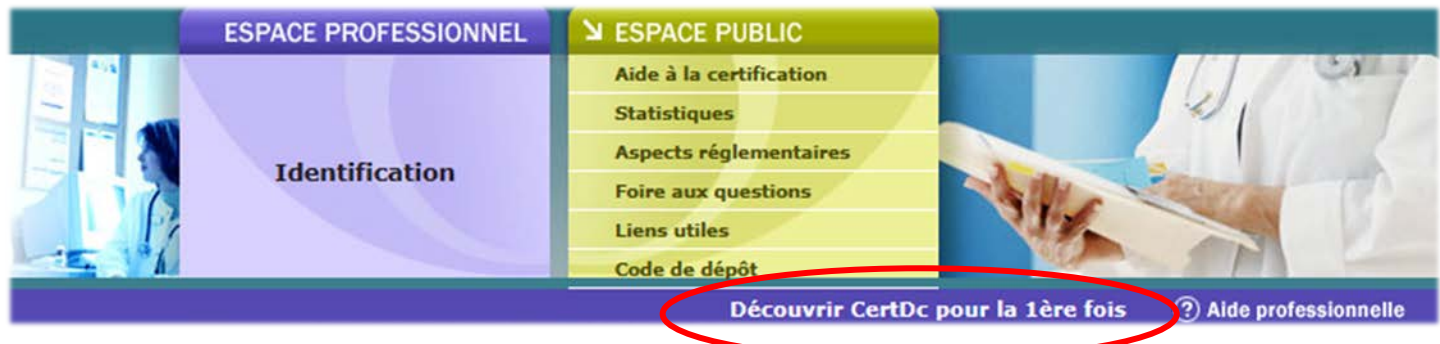

Puis **« créer un nouveau certificat » (il s'agit d'un certificat fictif)** et voir les documents complémentaires pouvant être générés

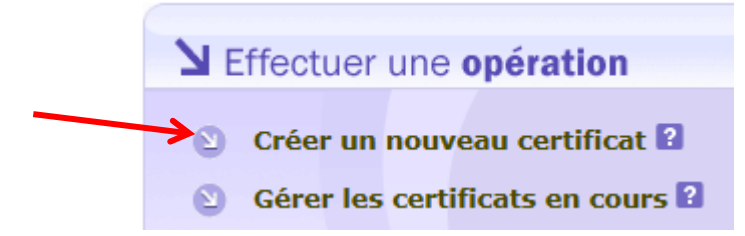

La fonction **« gérer les certificats en cours »** vous permettra de retrouver le certificat fictif que vous avez créé pendant 96 heures après sa validation, pour le revoir ou le modifier.

*Attention, vous verrez aussi ceux des autres testeurs.*

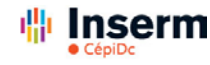

Octobre 2014 2

# Pré-requis organisationnels

*Dans le cadre d'un exercice en établissement*

- **Décision de mise en place** du projet par l'établissement (CME et/ou direction)
- Nommer un **référent CertDc** pour l'établissement, et un suppléant,

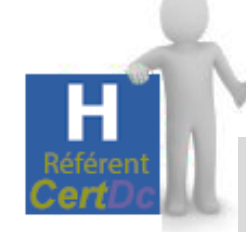

#### *Son profil :*

*Selon les établissements, il peut s'agir de personnels du DIM, de la DSI, d'un service pilote (type réanimation), d'un service administratif (cadre de santé…), d'un médecin coordonnateur…*

*Ses missions :*

*. Porteur du projet au sein de l'établissement,* 

*. Au contact de ses collègues utilisateurs de CertDc,*

*. Interlocuteur privilégié du CépiDc*

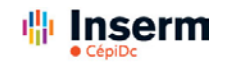

# Rôle du référent

### *Dans le cadre d'un exercice en établissement*

**► Phase initiale de mise en place** > En appui : l'assistance du CépiDc par courriel et téléphone, assistance dédiée aux référents d'établissement nommés (jours et heures ouvrées)

• choix et sensibilisation du service « pilote » à déployer en premier,

*Exemples : réanimation, gériatrie, oncologie…*

*Penser aussi à associer le bureau d'état civil le cas échéant*

*Leur proposer le test en accès libre*

• identification du mode d'organisation interne pour rédiger des certificats de décès,

> *Chaque médecin en titre rédige de façon autonome un certificat de A à Z ? Voir la fiche « quel mode d'organisation choisir ? »*

• contact avec les informaticiens pour garantir les pré-requis techniques aux services concernés,

*Avec l'aide de la « fiche technique » à l'attention du service informatique*

• paramétrages « métiers » de l'application

*Inscriptions utilisateurs, modes d'organisation et de connexion*

accompagnement des premiers utilisateurs selon leurs besoins (changement de pratique)

> *Leur fournir au besoin le « mémo médecin » Penser aussi à informer les opérateurs funéraires du changement de « forme »*

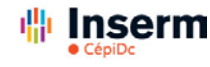

Octobre 2014 4

# Focus : modes d'organisation

#### *Dans le cadre d'un exercice en établissement*

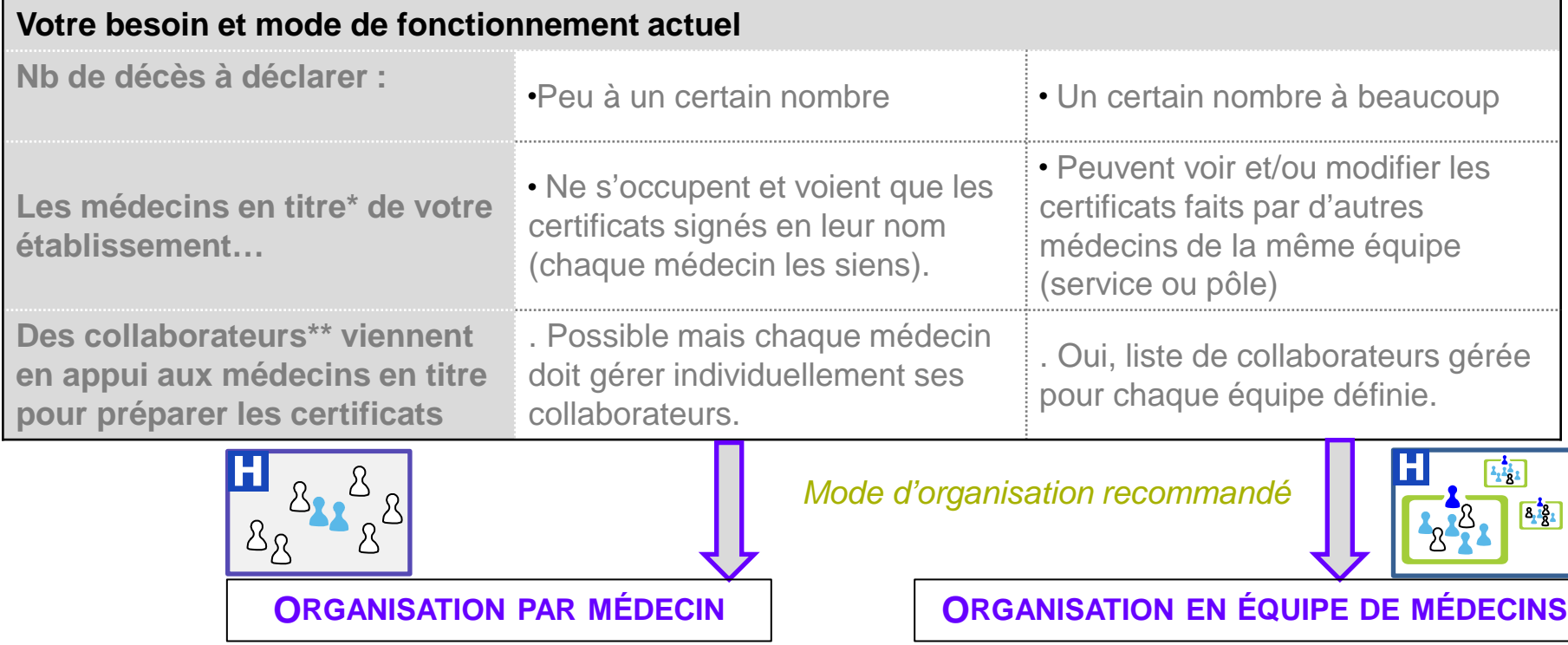

*\* Le profil de « médecin » dans CertDc ne peut être attribué qu'à un professionnel de santé ayant une inscription valide au tableau de l'Ordre départemental, et enregistré dans le Répertoire de Professionnels de Santé (RPPS) via son guichet ordinal (identifiant RPPS).*

*\*\* On entend par « collaborateur » une personne qui contribue à la production des certificats de décès . Un interne peut préparer l'ensemble du certificat mais pas le valider. Un personnel administratif peut renseigner la partie administrative du certificat.*

*Voir aussi la fiche détaillée « quel mode d'organisation choisir ? », fiche disponible en ligne*

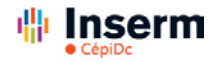

# Pré-requis techniques

*Dans le cadre d'un exercice en établissement*

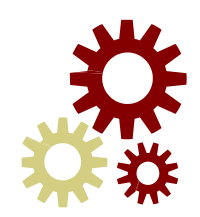

- Ordinateur connecté à **internet**
- **Navigateur** : Microsoft Internet Explorer, Mozilla Firefox, Safari, Google Chrome (acceptation du certificat de sécurité)
- **Lecteur de carte CPS** (facultatif)
- **Imprimante**
- Logiciel gratuit permettant la **lecture de fichiers PDF** (Type adobe reader gratuit)
- **Raccourci** CertDc (spécifique pour chaque établissement) par exemple sur l'intranet

*Voir aussi la fiche détaillée à l'attention de votre service informatique disponible en ligne*

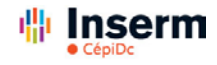

# Rôle du référent

#### *Dans le cadre d'un exercice en établissement*

### **► Phase de fonctionnement**

 $\triangleright$  En appui : une hotline téléphonique pour les utilisateurs déjà enregistrés

- Accompagnement des autres services concernés dans le déploiement,
- Sensibilisation / enregistrement des nouveaux arrivants,
- Exploitation possible de registres partiels de décès,
- Aide ponctuelle pour les utilisateurs déjà enregistrés

*La présence d'un suppléant est essentielle*

*CertDc a des aides contextuelles sous la forme d'un point d'interrogation et des guides*

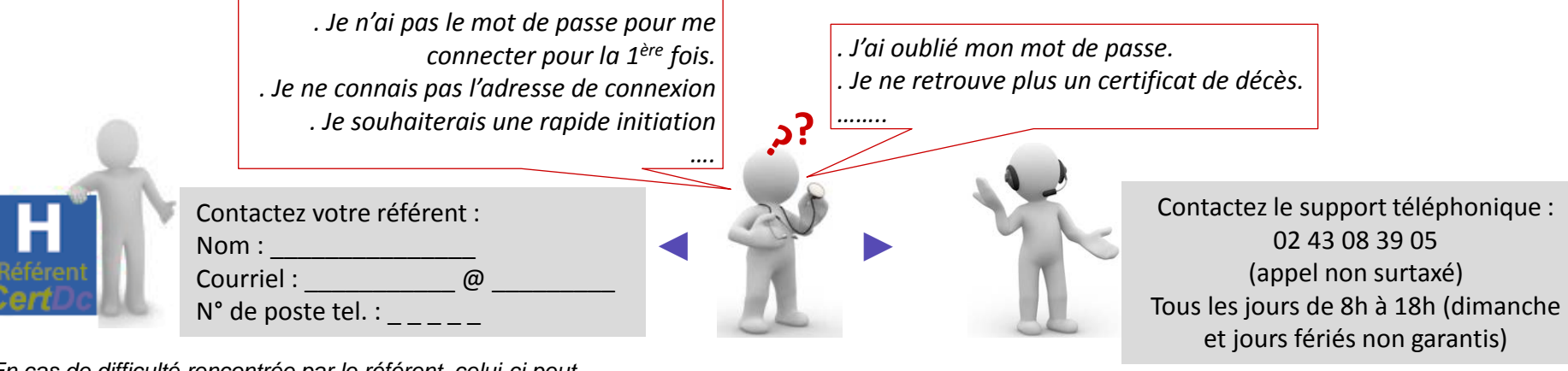

*En cas de difficulté rencontrée par le référent, celui-ci peut solliciter l'assistance du CépiDc comme en phase d'initialisation (support de niveau 2)*

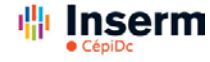

## Prêt à démarrer

#### *Dans le cadre d'un exercice en établissement*

### **Signaler au CépiDc** par courriel le souhait de démarrer **[certdc.cepidc@inserm.fr](mailto:certdc.cepidc@inserm.fr)** avec :

Nom de l'établissement :  $\frac{1}{2}$   $\frac{1}{2}$   $\frac{1}{2}$   $\frac{1}{2}$   $\frac{1}{2}$   $\frac{1}{2}$  $N^{\circ}$  Finess de la structure juridique de rattachement :\_\_\_\_\_\_\_\_\_\_  $N^{\circ}$  Finess du ou des établissement(s) géographique(s) : Nom du groupe d'établissements (facultatif) :<br> $\frac{1}{2}$  =  $\frac{1}{2}$  =  $\frac{1}{2}$  =  $\frac{1}{2}$  =  $\frac{1}{2}$  =  $\frac{1}{2}$  =  $\frac{1}{2}$  =  $\frac{1}{2}$  =  $\frac{1}{2}$  =  $\frac{1}{2}$  =  $\frac{1}{2}$  =  $\frac{1}{2}$  =  $\frac{1}{2}$  =  $\frac{1}{2}$  =  $\frac{1}{2$ Nom / Prénom du référent CertDc pour l'établissement : Courriel du référent : \_ \_ \_ \_ \_ \_ \_ \_ \_ \_@\_ \_ \_ \_ \_ \_ \_ \_ \_ Téléphone du référent :  $\frac{1}{2}$  \_ \_ \_ \_ \_ \_ \_ \_ \_ Avis de la CME / direction de l'établissement sur le projet : Date prévisionnelle de paramétrage : Date prévisionnelle de lancement :

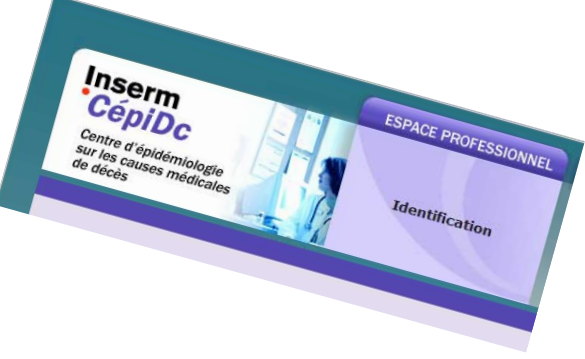

*> Vous recevrez en retour un compte d'accès (référent d'établissement) et des guides complémentaires*

Prévenir votre ARS, en charge du suivi du déploiement de la certification électronique des décès sur la région (pôle santé publique <http://www.ars.sante.fr/>).

CF. [Instruction ministérielle du 12 juillet 2013](http://circulaire.legifrance.gouv.fr/pdf/2013/07/cir_37310.pdf)

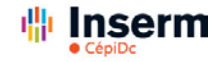

## En savoir plus

### **Certification électronique des décès**

Vous trouverez en ligne des fiches :

- Fiche technique détaillée
- Présentation CertDc (PPT)
- Modes d'organisation possibles
- Connexion avec la CPS
- Qualité de la certification électronique

### **Autour des certificats de décès**

Vous trouverez en ligne des informations :

- Qu'est-ce que le CépiDc ?
- Aspects règlementaires, confidentialité
- Bien renseigner les causes de décès
- Circuits de transmission des certificats
- Usage statistique

### [https://sic.certdc.inserm.fr](https://sic.certdc.inserm.fr/)

Cliquez sur « découvrir CertDC pour la première fois »

### [https://sic.certdc.inserm.fr](https://sic.certdc.inserm.fr/)

Cliquez sur la rubrique « Espace public »

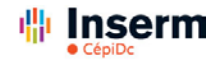